## **CiteScore – Hvad er det?**

CiteScore er en måde at måle et tidsskrifts synlighed på i den akademiske verden ved at se på antallet af citationer.

CiteScore er baseret på fireårige perioder.

For at beregne et tidsskrifts CiteScore for 2021 skal man bruge tallet for hvor mange gange tidsskriftets artikler (og øvrige udgivelser) er blevet citeret i årene 2018-2021.

Derefter divideres dette tal med *antallet* af artikler (og øvrige udgivelser) i tidsskriftet i samme tidsrum.

## **Eksempel**

Lad os sige, at et tidsskrifts artikler blev citeret 870 gange i tidsrummet 2018-2021.

I samme periode udgav tidsskriftet i alt 100 artikler.

For at beregne CiteScore skal man dividere 870 (citater i alt) med 100 (artikler i alt), dvs.: **870:100=8,7.**

Dette giver dermed en CiteScore på 8,7.

Jo højere et CiteScore et tidsskrift har, jo mere værdifuld anses tidsskriftet for at være i forhold til akademisk anseelse. Samtidig vil det også være sværere at få optaget en artikel i et velrenommeret tidsskrift.

CiteScore svarer til *Journal Impact Factor*, som er en term, der benyttes i *Journal Citation Reports* (Clarivate - Web of Science).

## **Hvordan du kan sammenligne tidsskrifter ved hjælp af Scopus?**

Hvis du har forskellige tidsskrifter inden for et fagområde, som du overvejer at publicere din artikel i, kan du bruge Scopus til at sammenligne dem.

Her er f.eks. 5 forskellige internationale tidsskrifter inden for sygepleje:

- 1. International Journal of Nursing Studies (ISSN: 0020-7489)
- 2. Journal of Clinical Nursing (ISSN: 0962-1067)
- 3. Nursing Science Quarterly (ISSN: 0894-3184)
- 4. Nursing Research and Practice (ISSN: 2090-1429)
- 5. Practice Nurse (ISSN: 0953-6612)

## **Du gør følgende:**

- Åbn [Scopus](https://www.scopus.com/search/form.uri?display=basic#basic) og vælg [Sources](https://www-scopus-com.ez-scv.statsbiblioteket.dk/sources.uri?zone=TopNavBar&origin=sbrowse)
- Søg på tidsskriftets titel eller ISSN (et tidsskrifts ISSN kan bl.a. findes via [Ulrichsweb\)](http://ulrichsweb.serialssolutions.com/)

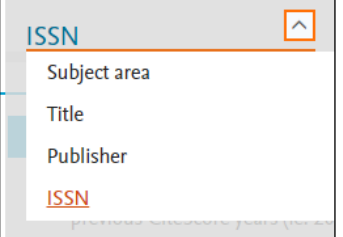

- Vælg ISSN og skriv **0020-7489** og klik dernæst på "Find sources"
- Skriv **0962-1067** og klik på "Find sources"
- Skriv **0894-3184** og klik på "Find sources"
- Skriv **2090-1429** og klik på "Find sources"
- Skriv **0953-6612** og klik på "Find sources"

Nu har du en liste med de 5 tidsskrifter. Første søjle viser "CiteScore":

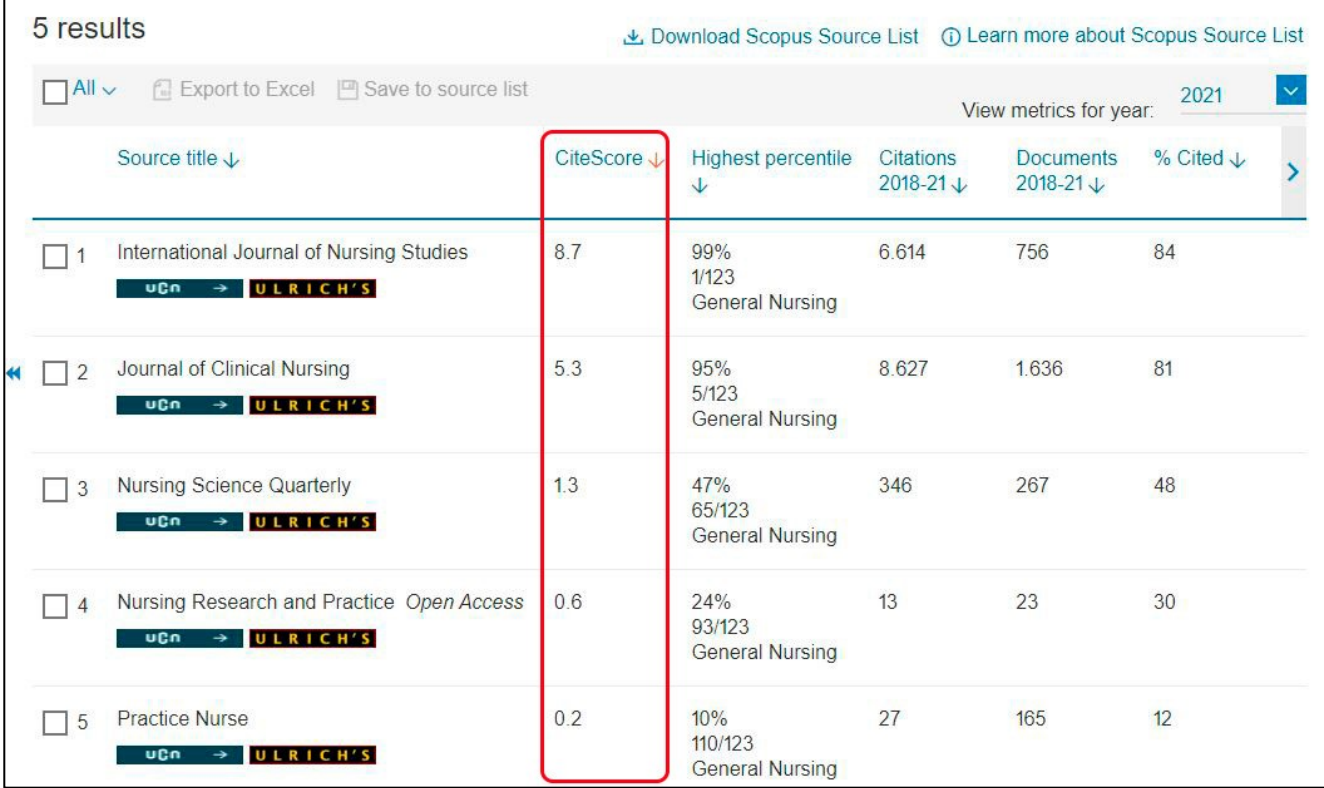

Af disse tidsskrifter har *International Journal of Nursing Studies* altså det højeste CiteScore i 2021, dvs. det er det tidsskrift med flest citationer i perioden 2018-2021 set i forhold til antallet af artikler mv. i tidsskriftet i samme periode.

Artikler trykt i dette tidsskrift får dermed størst synlighed målt på citationer.